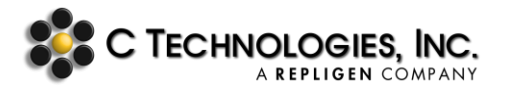

# **QVCA Software:** Methods to access QVCA software during Qualification **Services**

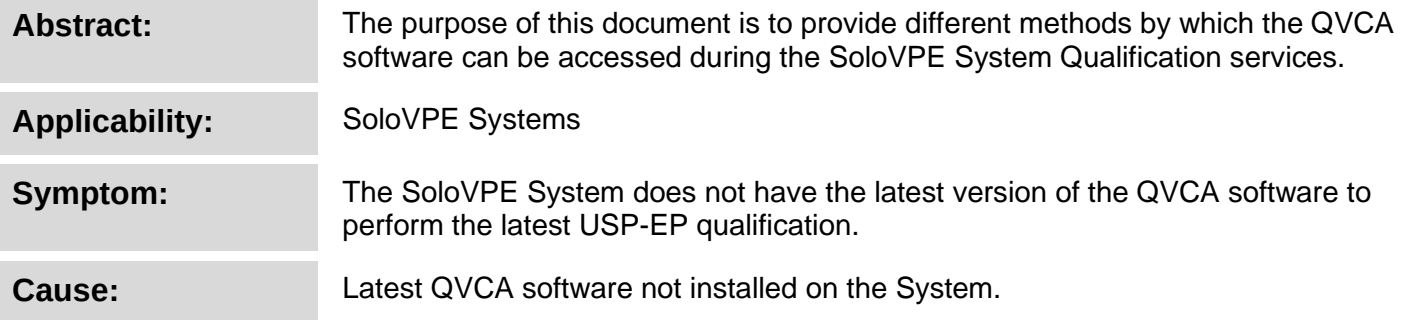

Listed below are the available methods that the customer can choose to complete the Quick VCA related sections of the SoloVPE System Qualification protocols. In order to comply with the latest USP-EP protocols, at least one of the methods listed below must be selected.

Matrix:

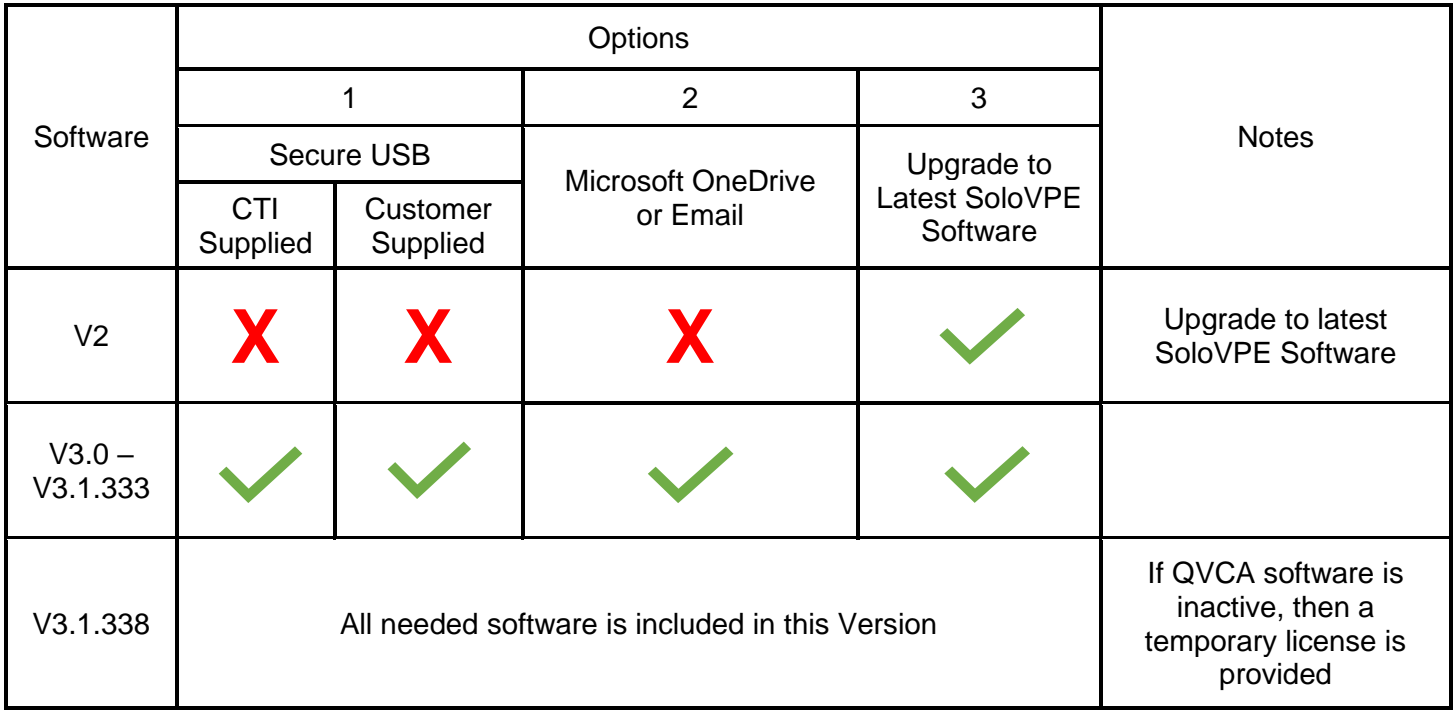

#### **Method 1**: USB Key

When performing filter testing with QuickVCA software, if the required software is not present, an external source of the software can be provided via USB. The USB can be provided by C Technologies or by the customer. It will have the required software that is in compliance with the new USP-EP protocol. Due to an external source of the software being used, there are going to be certain disadvantages.

**Disadvantages**: Each item listed below will be observed on the device's computer.

- The external source software does not have a user management and will not be controlled by the customer's SecureVPE software, therefore the reports of the filter tests will show "SERVICE MODE" as USER ID and "GxP enabled: False". See Figure 1 for details.
- The batch files are saved manually by the VPT Support Specialist and not automatically subject to the customer's autosave or default file path settings. If the data files need to be saved on a secure location, it can be discussed with the VPT Support Specialist before the service begins.
- File creation events for files saved through the external source software will not be logged in to the audit trail.

| 7/25/2020 5:05:43 PM        |                                                                                                    |                      |                     |                         |          | Page 1 of 3 |
|-----------------------------|----------------------------------------------------------------------------------------------------|----------------------|---------------------|-------------------------|----------|-------------|
| <b>QuickVCA Report</b>      | Powered By The SoloVPE & Slope Spectroscopy (R)<br>Report Date/Time Stamp: 7/23/2020 11:32:22 AM Eastern Daylight Time |                      |                     |                         |          |             |
| <b>INSTRUMENT DATA</b>      |                                                                                                    | <b>SECURITY DATA</b> |                     | <b>METHOD DATA</b>      |          |             |
| System ID:                  | RNLXWNPR72626                                                                                                    | <b>GxP Enabled:</b>  | False               | <b>Method Function:</b> | QuickVCA |             |
| SVCA SN:                    | N/A                                                                                                    | User ID:             | <b>SERVICE MODE</b> |                         |          |             |
| Cary SN:                    | MY16240018                                                                                                    | Version:             | 3.1.289.0           | Method File:            | None     |             |
| Tests Performed (in order): | Wavelength Accuracy Test - Holmium Oxide Method<br>Photometric Accuracy Test - NIST Filter Method                      |                      |                     |                         |          |             |

Figure 1. Filter test reports lacking user management and SecureVPE software.

#### **Method 2:** OneDrive (cloud service) or Email

The latest external software can also be downloaded for use via email or online from OneDrive (Microsoft cloud-based service) directly onto the device's computer. The external source software can be emailed to the customer and, using their internal network connection, the software can be transferred to the device's computer.

**Disadvantages**: The listed requirements must be met.

- To download directly onto the instrument computer from OneDrive, access to the internet must be provided on the device's computer.
- To transfer the external source software from email to the device's computer, the computer must be linked with the user's internal domain.

#### **Method 3**: Upgrade to Latest SoloVPE Software Suite

It is recommended that the software be upgraded to the latest version, to make sure the QVCA software complies with the latest USP-EP guidelines. Additional cost may apply. Contact C Technologies for assistance.

**Disadvantages**: The listed items can be required.

- Upgrade to the software may require a change control from the customer side and might require requalification of the instrument depending on the customer's requirements. Therefore, it is recommended that this action take place during the annual qualification service.
- Not upgrading the software to the latest version will result in use of either Method 1 or 2 above.

### **Document Info: KB20002**

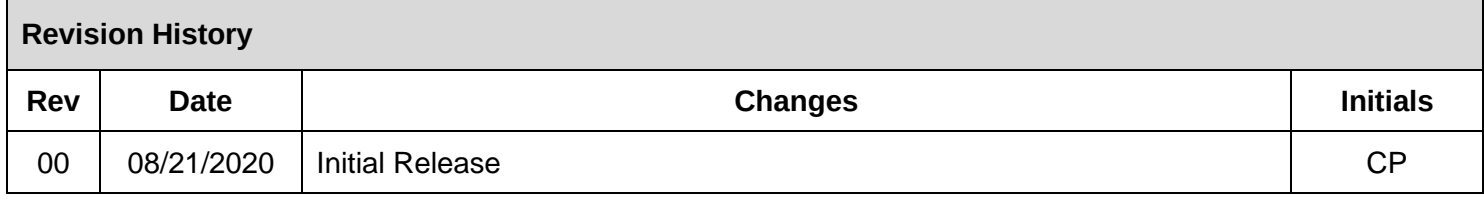

## **Prepared By**:

**C Technologies, Inc.** 685 Route 202/206 Bridgewater, NJ 08807  $+1$  908-707-1009 analytics-support@repligen.com